# **Central Authentication System Web Application**

**naito@math.nagoya-u.ac.jp**

#### CASYale **Open Source software** "Authentication"

"Authorization" (nu-CAS)

#### **Web Application**  $\bigcirc$

- **Web Application**
- Backend Database
- **Authentication**

#### Authorization

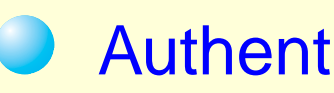

#### **Authentication**

- User ID & Password $\bigcirc$
- Identification & Authentication (I&A)  $\bigcirc$

#### Authorization

Access Permission

#### Accounting

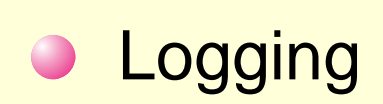

#### **Web Application**

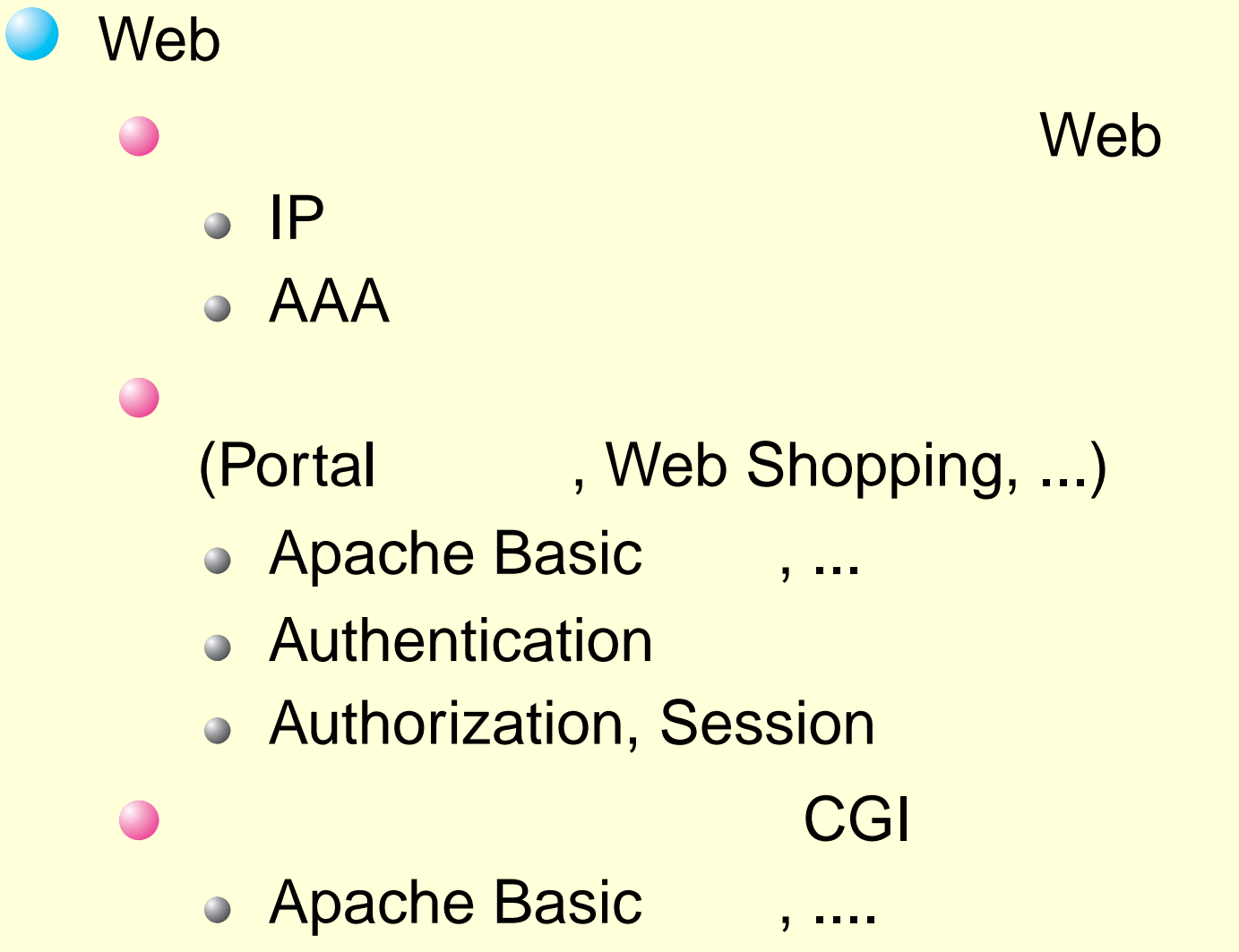

Authentication & Authorization

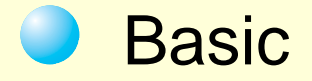

#### **Module** : **mod\_radius**, **mod\_ldap**, ...

- Authentication
- Authorization, Session trucking  $\bigcirc$

#### Authentication, Authentication

**Session trucking**  $\bigcirc$ 

#### , HTTPD server, directory

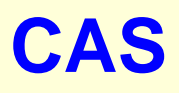

#### Authentication

- LDAP, NetInfo, Active Directory **Directory Service**
- Radius, NIS, BSD Flat File

AuthenticationCAS Server

Web Application

**Session** (Session Timeout )

#### Web Application

- Cookie, JavaScript
- CAS client: C, Java, Perl, Ruby, PL/SQL, PHP,....
- **mod\_cas**, **pam\_cas**
- Authorization , Authorization Data**Authorization**  CAS Server , Remote Host, March 1986, March 1987, March 1987, March 1987, March 1987, March 1987, March 1988, March 1988, Application Authentication
- **Session** 
	- **Session Trucking**  $\bigcirc$ 
		- **Application Cookie Application**

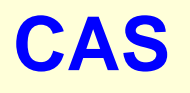

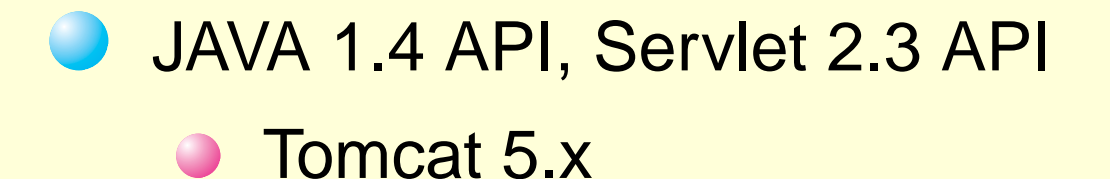

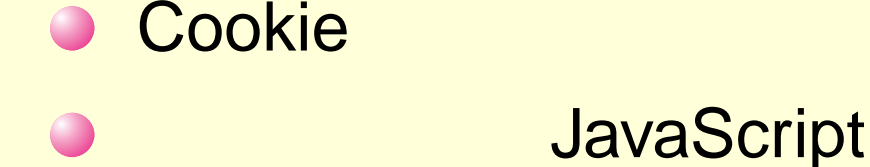

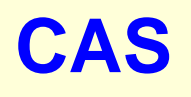

- Web Application Server (including CAS client)
- CAS Server (over Tomcat)
- Directory Server (example LDAP Server)  $\bigcirc$
- Web Browser

- Ticket Granting Cookie (TGC)
- **Service Ticket (ST)**

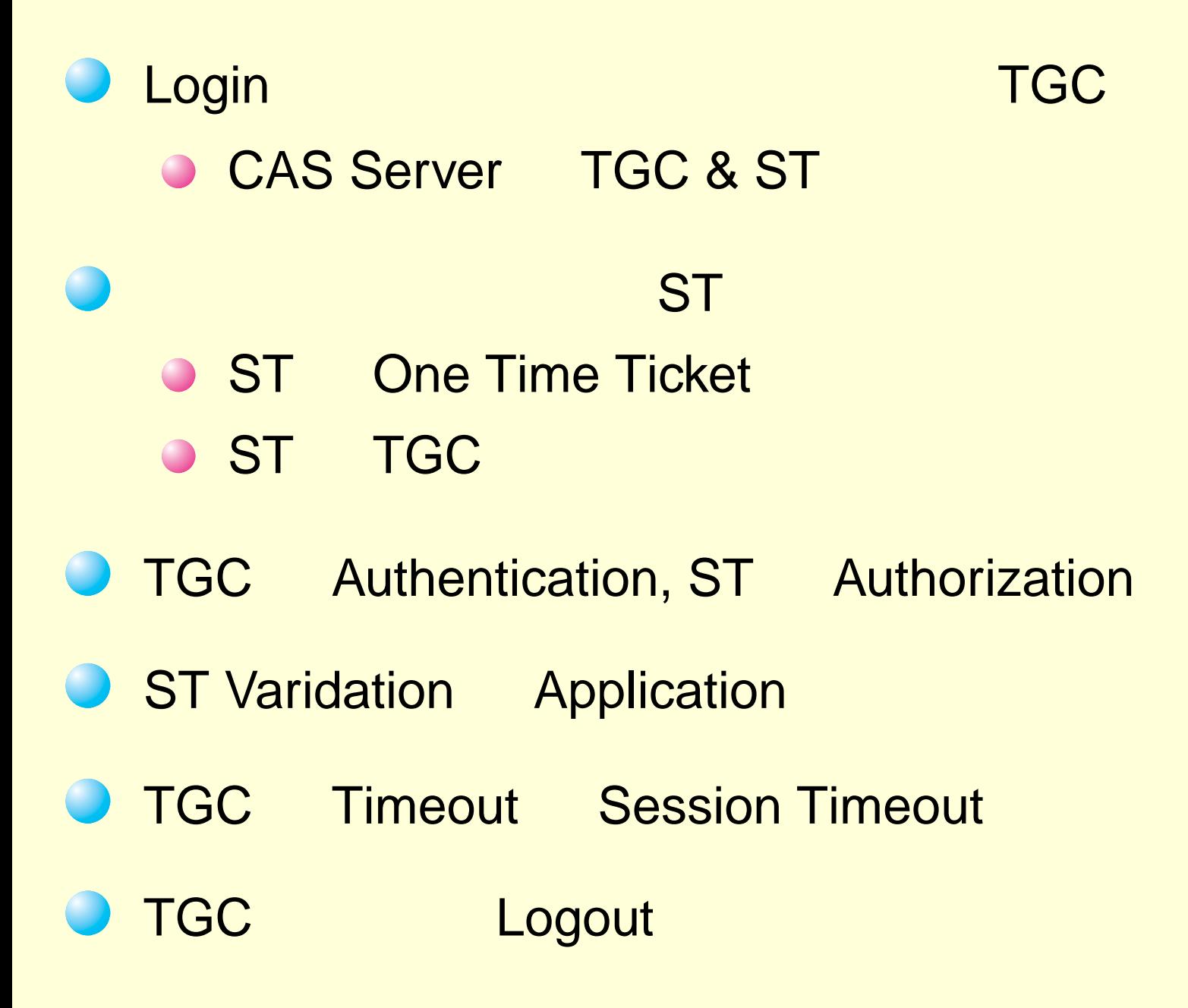

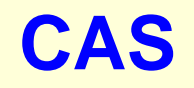

# **(1: Login (1))**

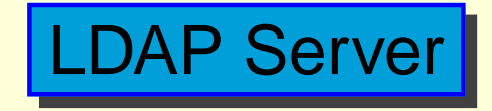

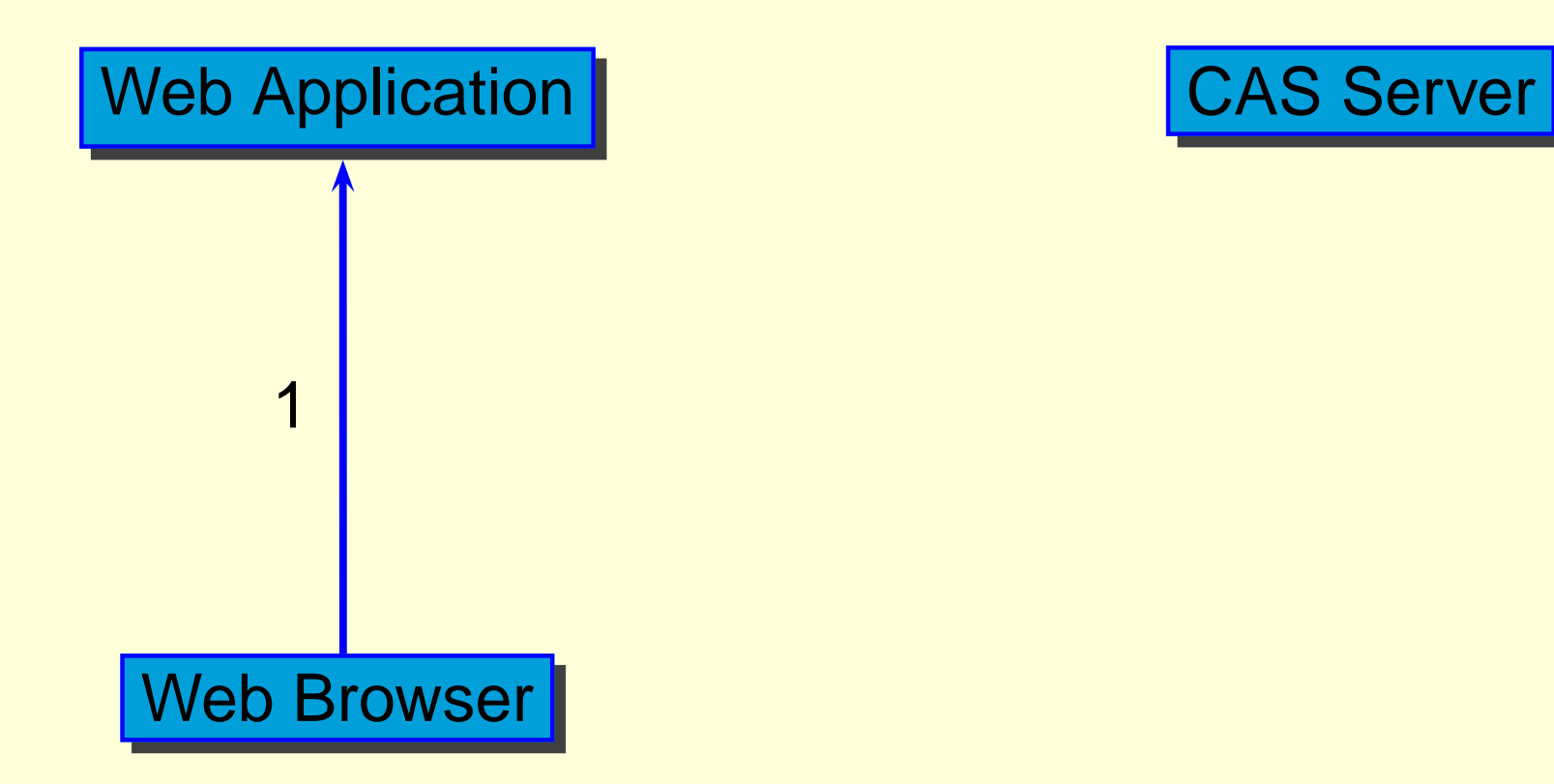

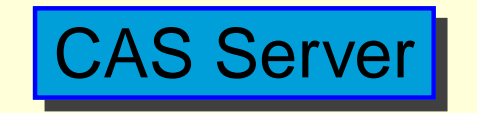

1. Access to **https://aFQDN/a.html**

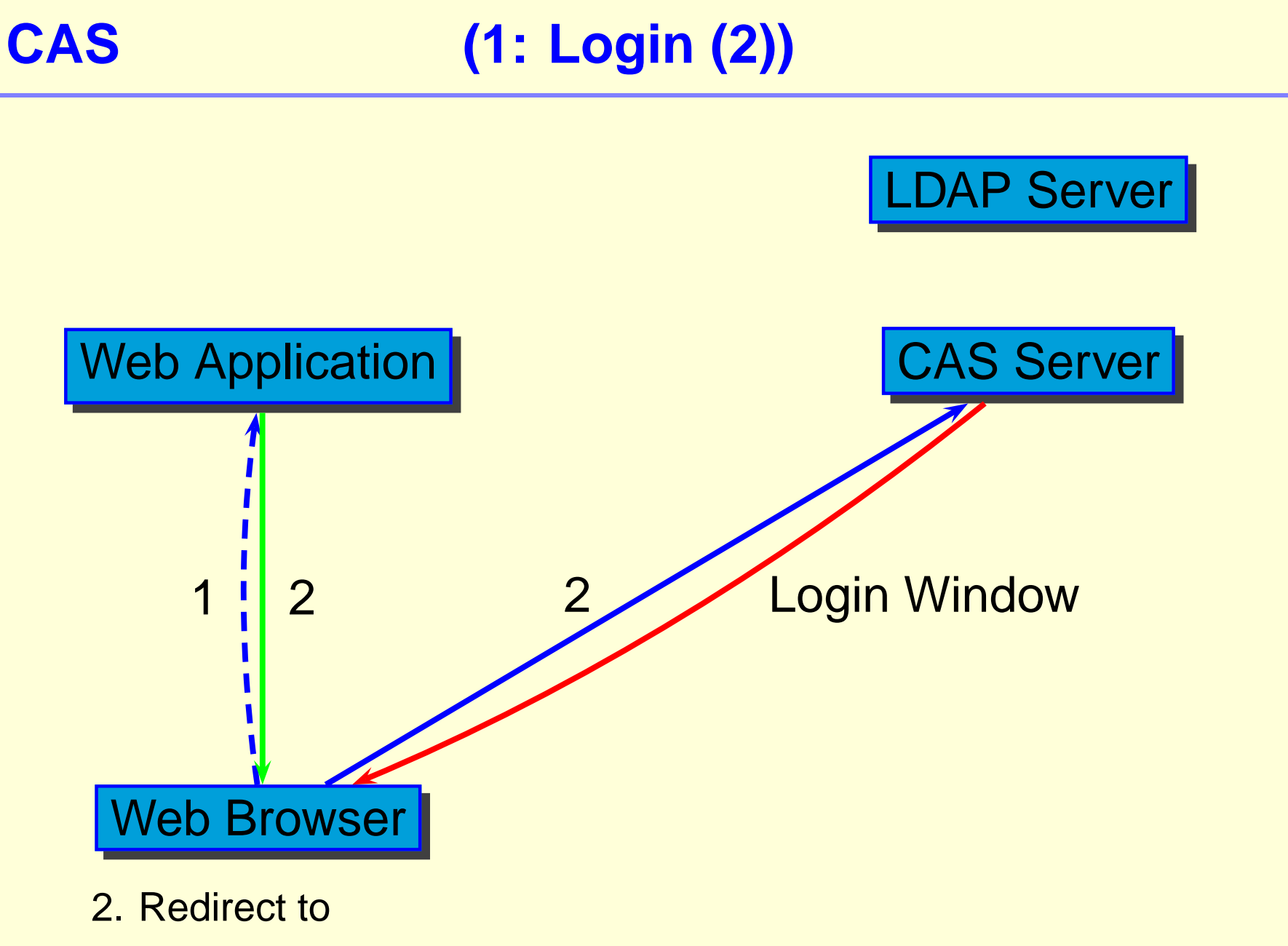

**https://CAS/login&service=https://aFQDN/a.html**

# **(1: Login (3))**

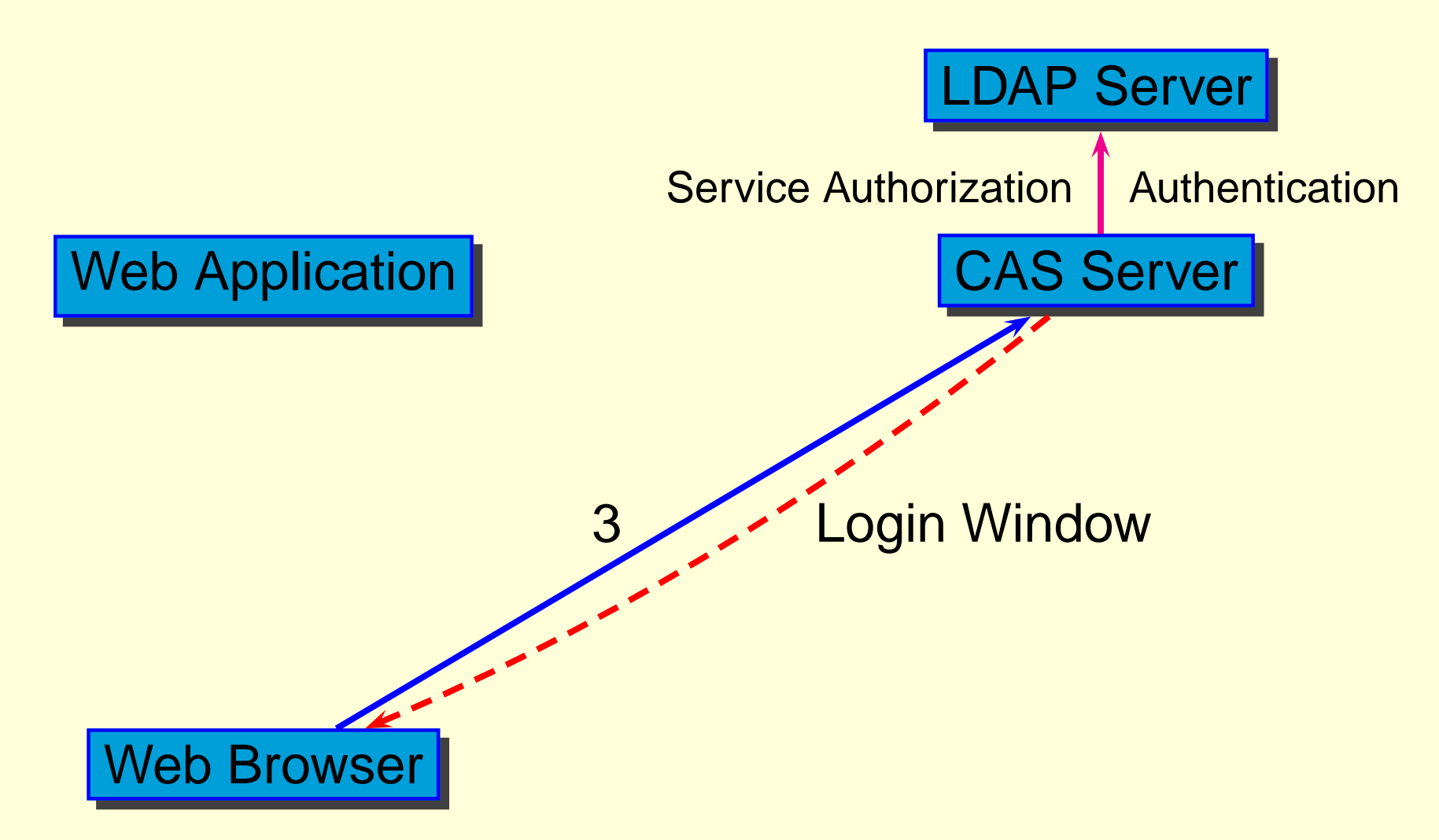

3. Input UserID & Password with service **https://aFQDN/a.html**

**CAS**

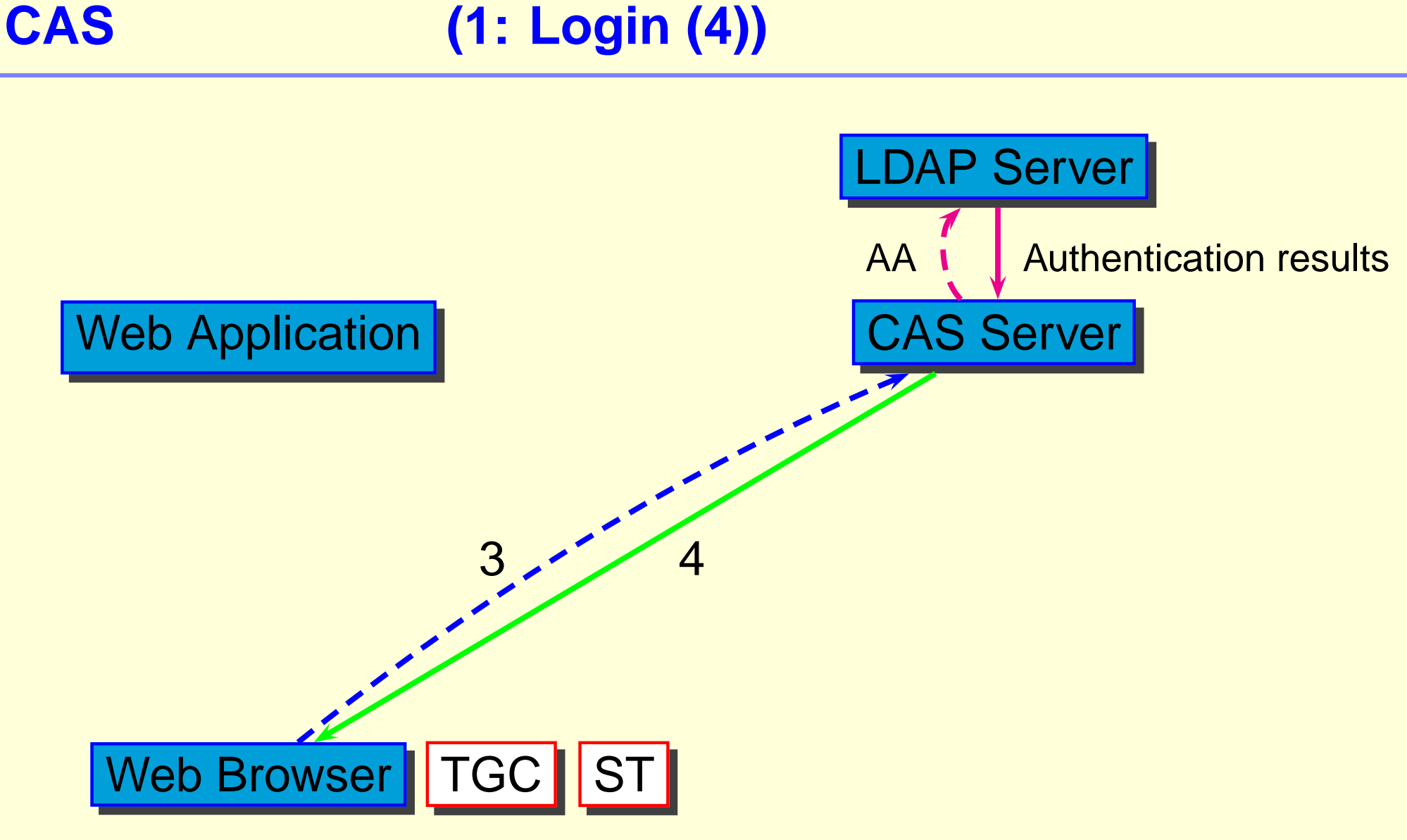

4. Send Ticket Granting Cookie to Browser

# **CAS (1: Login (5))** Web Application | CAS Server LDAP Server ST Authorization results 55

5. Redirect to **https://aFQDN/a.html&ticket=ST-xxx**

TGC

Web Browser

#### **CAS**

# **(1: Login (6))**

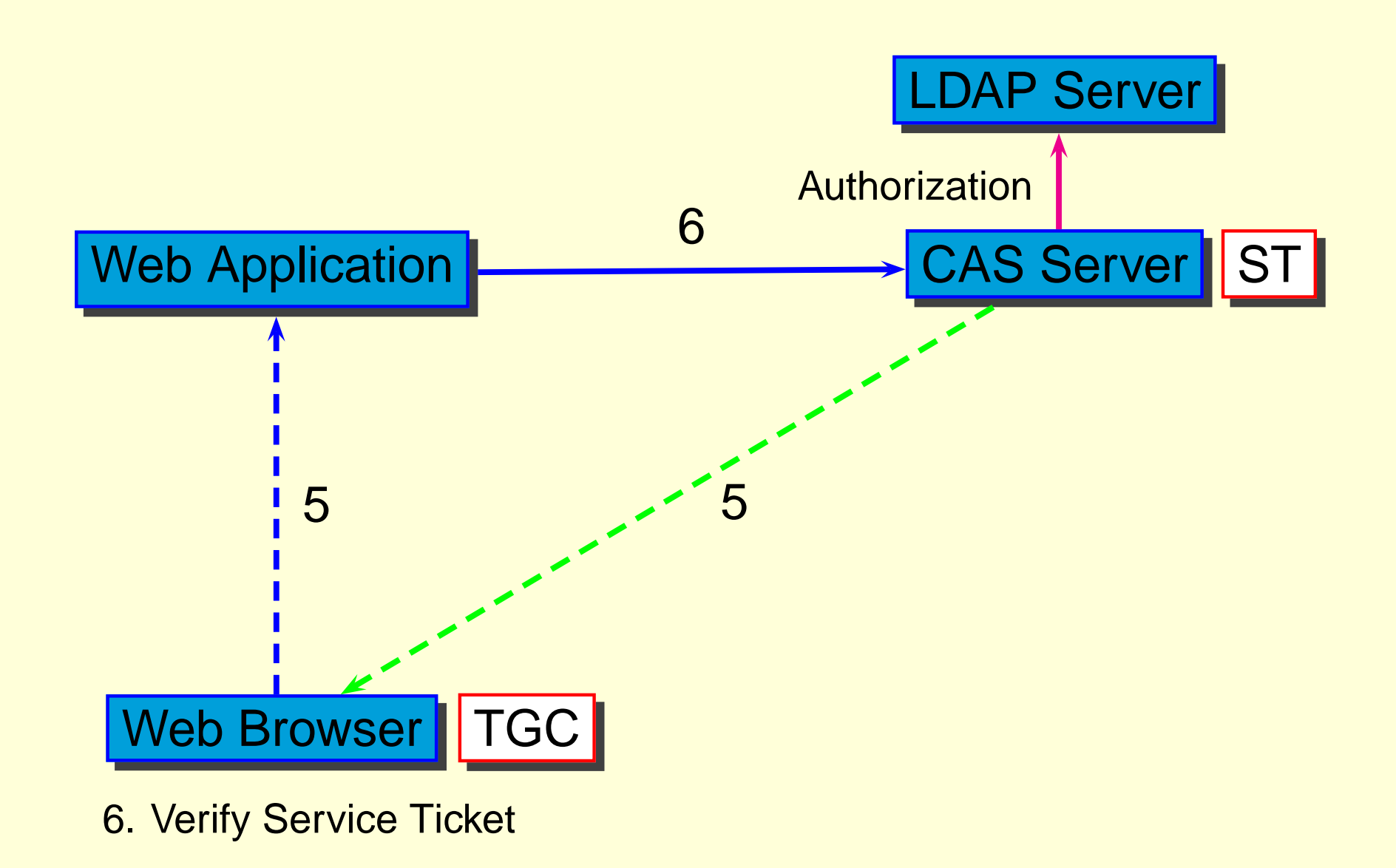

# **(1: Login (7))**

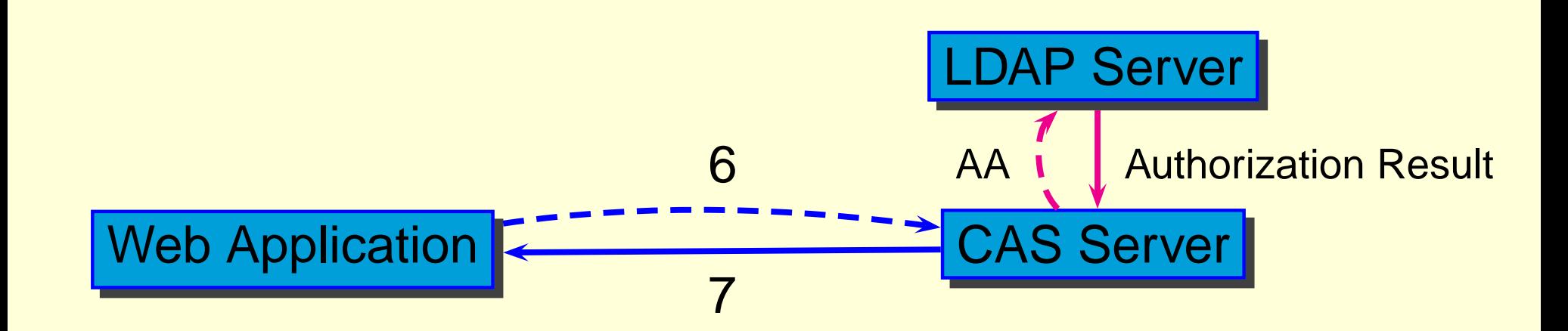

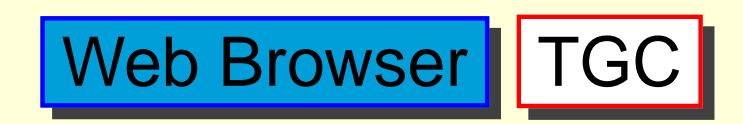

**CAS**

#### 7. Receive verify result form CAS server

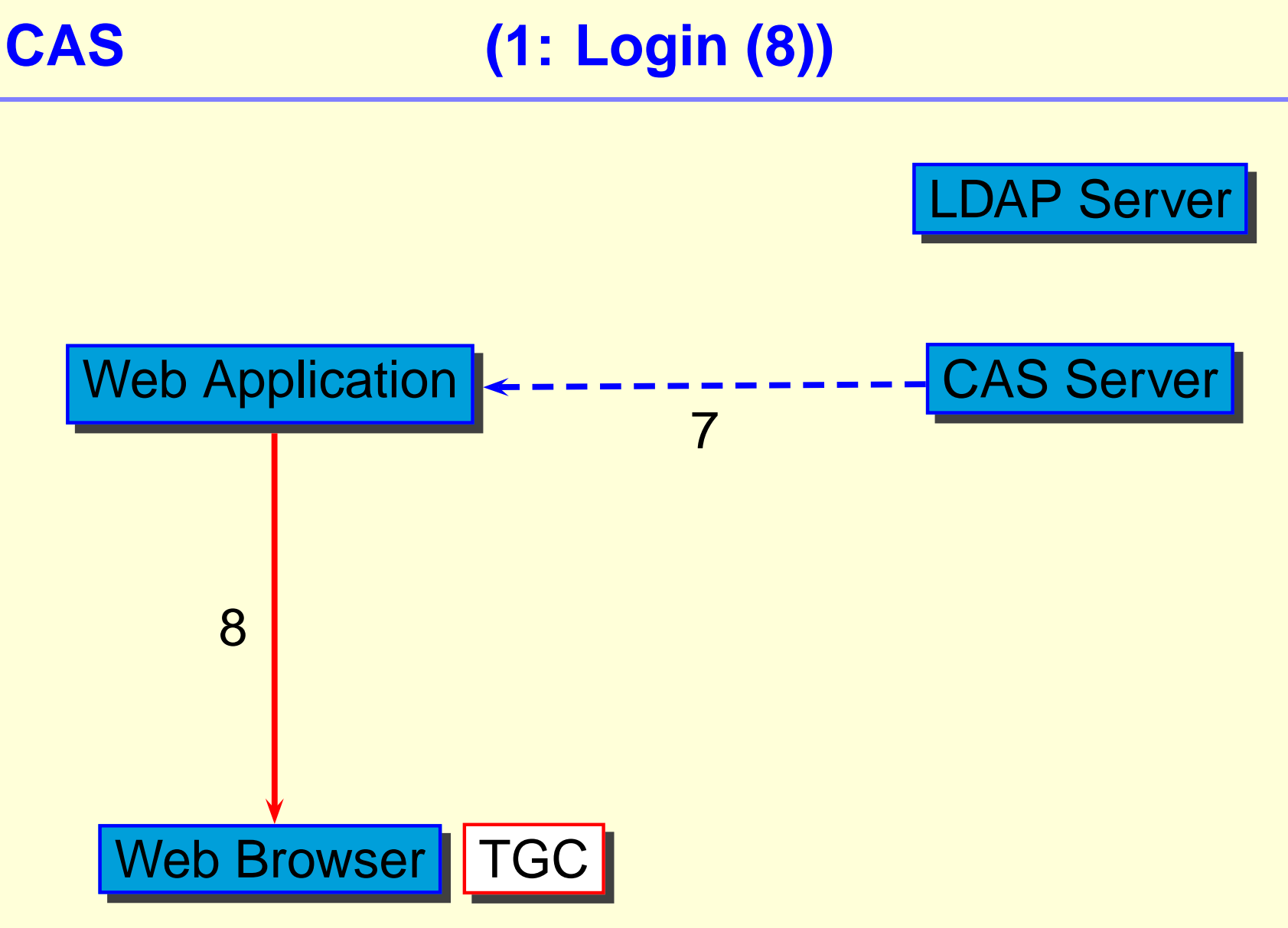

8. Receive Data from Application Server

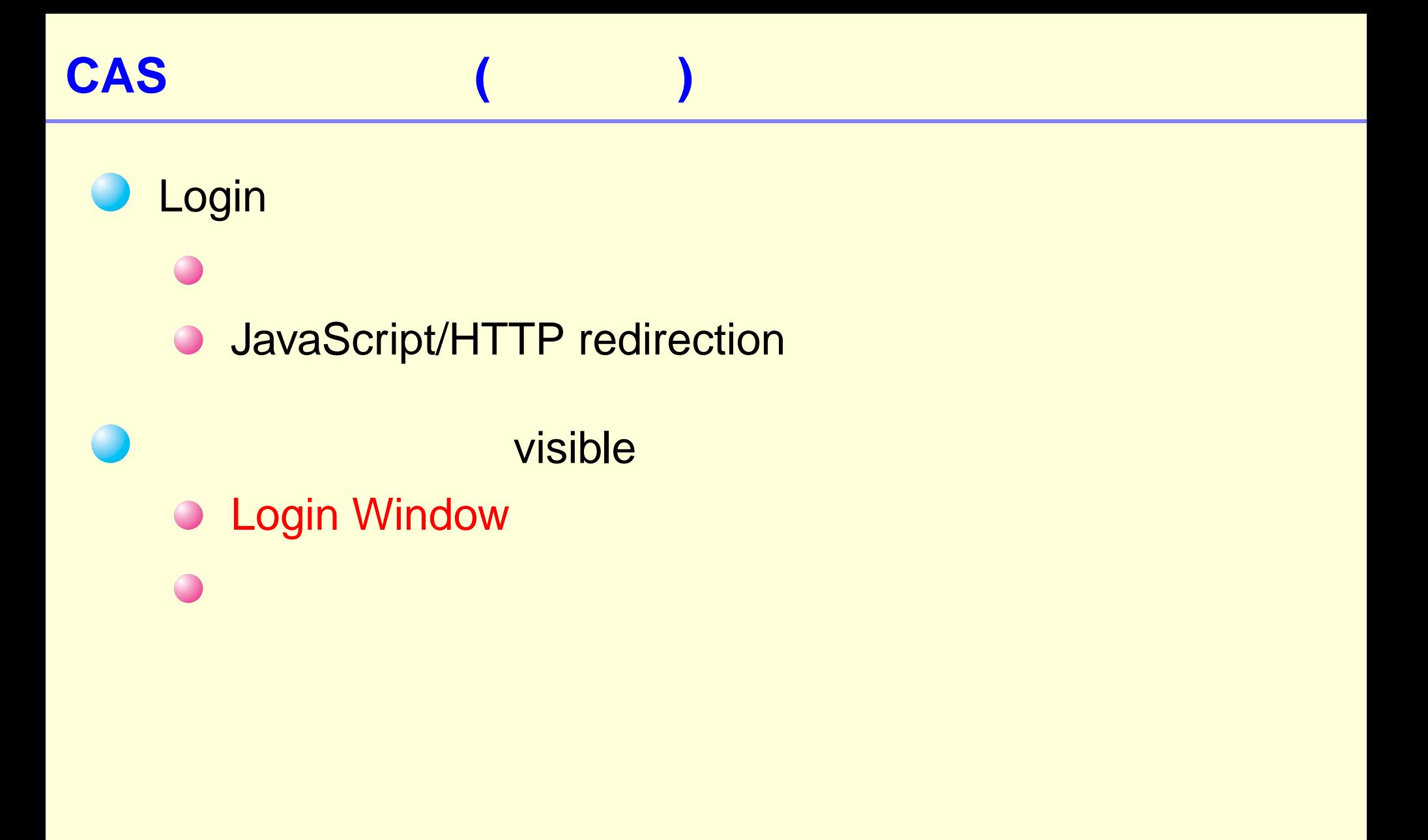

![](_page_19_Picture_0.jpeg)

#### Login

- **O** ST Authorization
- "Service Class" TGC
- TGC"count down timer"
- **ST Timeout** 
	- **Login** redirection
	- Authorization**ST**
- **ST**  Authorization
	- **"CAS Message Page"** redirect

#### **(2: Verify Ticket (0))**

![](_page_20_Picture_2.jpeg)

![](_page_20_Picture_3.jpeg)

![](_page_20_Picture_4.jpeg)

![](_page_20_Picture_5.jpeg)

![](_page_21_Figure_0.jpeg)

#### **(2: Verify Ticket (1))**

![](_page_21_Figure_2.jpeg)

1. Access to **https://aFQDN/a.html&ticket=ST-xxxxx**

#### **(2: Verify Ticket (2))**

![](_page_22_Figure_1.jpeg)

2. Verify **ticket=ST-xxxxx** with **service=https://aFQDN/a.html**

**CAS**

#### **(2: Verify Ticket (3))**

![](_page_23_Figure_2.jpeg)

![](_page_23_Picture_3.jpeg)

3. Get authorization results, user infomation and NEXT TICKET

![](_page_24_Figure_0.jpeg)

4. Reply from Web Application with NEXT TICKET

![](_page_25_Picture_0.jpeg)

- Service Ticket **INVALID TICKET**
	- **Service Ticket Timeout**
	- "Service Class"
- Ticket Granting Cookie
- Service Ticket

# **(3: Fail to Verify Ticket (0))**

![](_page_26_Picture_2.jpeg)

![](_page_26_Picture_3.jpeg)

![](_page_26_Picture_4.jpeg)

![](_page_26_Picture_5.jpeg)

#### ST is expired or belonged to different ACCESS CLASS

# **(3: Fail to Verify Ticket (1))**

![](_page_27_Figure_2.jpeg)

1. Access to **https://aFQDN/a.html&ticket=ST-xxxxx**

![](_page_28_Figure_0.jpeg)

Web Browser TGC

2. Verify **ticket=ST-xxxxx** with **service=https://aFQDN/a.html**

# **(3: Fail to Verify Ticket (3))**

![](_page_29_Figure_2.jpeg)

![](_page_29_Picture_3.jpeg)

3. Get authorization result: INVALIED TICKET

# **(3: Fail to Verify Ticket (4))**

![](_page_30_Figure_2.jpeg)

4. Redirect to

**https://CAS/login&service=https://aFQDN/a.html**

# **(3: Fail to Verify Ticket (5))**

![](_page_31_Figure_2.jpeg)

5. Redirect to **https://aFQDN/a.html&ticket=ST-xxx**

# **(3: Fail to Verify Ticket (6))**

![](_page_32_Figure_2.jpeg)

### **(3: Fail to Verify Ticket (7))**

![](_page_33_Figure_2.jpeg)

![](_page_33_Picture_3.jpeg)

#### 7. Receive verify result form CAS server

![](_page_34_Figure_0.jpeg)

8. Receive Data from Application Server

![](_page_35_Picture_0.jpeg)

- Service Ticket **ACCESS DENIED**
	- **O** ST Service (URL)
	- **O** ST ∈ CAS Server
- CAS Message Page

### **(4: Fail to Authorization (0))**

![](_page_36_Picture_2.jpeg)

![](_page_36_Picture_3.jpeg)

![](_page_36_Picture_4.jpeg)

![](_page_36_Picture_5.jpeg)

#### If SERVICE is denied to access

### **(4: Fail to Authorization (1))**

![](_page_37_Figure_2.jpeg)

1. Access to **https://aFQDN/a.html&ticket=ST-xxxxx** If SERVICE is denied to access

### **(4: Fail to Authorization (2))**

![](_page_38_Figure_2.jpeg)

2. Verify **ticket=ST-xxxxx** with **service=https://aFQDN/a.html**

### **(4: Fail to Authorization (3))**

![](_page_39_Figure_2.jpeg)

![](_page_39_Picture_3.jpeg)

3. Get authorization result: INVALIED TICKET

# **(4: Fail to Authorization (4))**

![](_page_40_Figure_2.jpeg)

**https://CAS/login&service=https://aFQDN/a.html**

### **(4: Fail to Authorization (5))**

![](_page_41_Figure_2.jpeg)

![](_page_42_Picture_0.jpeg)

### **(5: If TGC is expired)**

#### Ticket Granting Cookie (TGC) expired  $\bullet$

Login redirect  $\bigcirc$ 

# **(5: If TGC is expired (0))**

![](_page_43_Picture_2.jpeg)

![](_page_43_Picture_3.jpeg)

![](_page_43_Picture_4.jpeg)

![](_page_43_Picture_5.jpeg)

#### If TGC is expired

![](_page_44_Picture_0.jpeg)

### **(5: If TGC is expired (1))**

![](_page_44_Figure_2.jpeg)

1. Access to **https://aFQDN/a.html&ticket=ST-xxxxx**

### **(5: If TGC is expired (2))**

![](_page_45_Figure_1.jpeg)

2. Verify **ticket=ST-xxxxx** with **service=https://aFQDN/a.html**

**CAS**

# **(5: If TGC is expired (3))**

![](_page_46_Figure_2.jpeg)

![](_page_46_Picture_3.jpeg)

3. Get authorization result: INVALIED TICKETsince pararent TGC is expired

# **(5: If TGC is expired (4))**

![](_page_47_Figure_2.jpeg)

4. Redirect to

**https://CAS/login&service=https://aFQDN/a.html**

## **(5: If TGC is expired (5))**

![](_page_48_Figure_2.jpeg)

5. Redirect to **https://aFQDN/a.html&ticket=ST-xxx**

![](_page_49_Picture_0.jpeg)

# **(6: Logout)**

#### **Logout**

- **Logout**  $\bigcirc$
- $\bigcirc$ TGC

# **(6: Logout (1))**

![](_page_50_Figure_2.jpeg)

![](_page_50_Figure_3.jpeg)

1. Access to **https://aFQDN/logout.html**

![](_page_51_Figure_0.jpeg)

2. Redirect to **https://CAS/logout**

![](_page_52_Figure_0.jpeg)

3. Delete TGC and Logout Message

![](_page_53_Figure_0.jpeg)

![](_page_54_Picture_0.jpeg)

![](_page_54_Picture_1.jpeg)

#### (PUT method )

Open Source Software